بحنش فايلهاى صوثى وتصويرى

9 سوال ۱ – چگونه می توان فایل های WAV. را در VB نوافت 3 میرال ۲ – چگونه می توان خا<u>یل</u> های MID. را در VB نواخت  $\mathbf{V}$ سوال ۳ – چگونه می توان فایل های MPG,.AVI. را در VB نمایش داد؟ سوال ۴ – مِگونه مـی توان فایـل های مِند رسانه ای را در فایـل EXE. ذفیره نمـود و سیس آنها را در **VB** یفش نمود؟ سوال ۵ – پگونه می توان سی دی موسیقی را در VB نواخت ؟ سوال 6 – کِگونه می توان وجود کارت صوتی را تشفیص داد؟ سوال ۷– چگونه می توان فا<u>د</u>ل صوتی را در مافظه بار کرد و سیس آنرا در **VB** نوافت ؟

4 سوال ۱ – چگونه می توان فایل های WAV. را در VB نوافت ؟

ذکر می شوند:

ياسمْ : اینگونه فایلها می توانند حاوی هر نوع صوتی باشند و آنها را با یک میکروفون به صورت دیجیتالی می توان ذخیره نمود. حجم آنها بسیار زیاد است و فرمت استاندارد فایل *ه*ای صوتی تحت ويندون مي باشند. تعداد زيادي از آنها را مي توان در دايركتوري C:\WINDOWS\MEDIA ىافت . برای یخش نمودن این فایلها باید از توابع ویندوز کمک گرفت. در زیر دو نمونه از توابع مربوطه

## ۱− تابع sndPlaySound :

اولین آرگومان آن مسیر ونام فایل wav.می باشد و دومین آرگومان آن ثوابتی هستند که در زیر ارائه می شوند و طریقه نواخته شدن فایل صوتی را معین می کنند . برای ترکیب آنها مے، توان از عملگرoR استفادہ کرد :

<u>snp\_svnc</u>: در صورت انتخاب این ثابت به برنامه تا تمام شدن پخش فایل صوتی اجازه ادامه یافتن داده نمی شود. <u>snp\_async: ب</u>ا انتخاب این ثابت همزمان با یخش فایل صوتی کارهای عادی برنامه نیزمی توانند صورت گيرند. SND\_NODEFAULT: ابن ثابت باعث می شود که اگر فایل صوتی مورد نظر یافت نشد صدایی پخش نشود ،در غیر اینصورت صدای پیش فرض سیستم یخش خواهد شد. <u>snp\_Loop: این ثابت سبب پخش مکرر فایل صوتی مورد نظر شده و تا در جای دیگر برنامه </u> آرگومان اول برابر &0 قرار نگیرد به یخش مکرر ادامه می دهد. همچنین این ثابت باید با ثابت SND\_ASYNC بطور همزمان بکارگرفته شود. <u>snp\_nostop: اگر فایل صوتی در حال نواخته شدن پاشد یکار گیری این تایع سیب خواهد </u> شد که بدون نواخته شدن فایل جدید تابع سریعا مقدار False را بازگشت دهد. <u>snp\_мEMORY</u>: اشارهگری است به صدای بار شده در حافظه و بیشتر هنگامی،مورد استفاده قرارمی گیرد که فایل صوتی درون فایل اجرایی برنامه ذخیره شده باشد. <u>snp\_alias</u>: صدای رخدادهای ویندوز که نام آنها در محضر خانه آن ذخیره شده پخش خواهد شد. <mark>SND\_FILENAME</mark>: معین می کند که فایل از روی سخت دیسک خوانده می شود و سپس در حافظه

بار خواهد شد.

شركت مايكروسافت توصيه كرده است كه از اين تابع براي نواختن فايلهاي بيش از 100 KB استفاده نشود.اماتوابع دیگری که در این فصل معرفی می شوند این مشکل را ندارند. ولی برخلاف این تابع قدرت یخش چندین فایل را بطور همزمان دارا نیستند.

برای استفاده ساده تر از این توابع می توان از توابع زیر استفاده کرد. برای استفاده از آنها باید يک ماژول جديد باز کنيد و توابع زير را در آنها بنويسيد: Declare Function sndPlaySound Lib "winmm.dll" Alias \_ "sndPlaySoundA" ( \_ ByVal lpszSoundName As String, \_ ByVal uFlags As Long) As Long

Public Declare Function PlaySound Lib "winmm.dll" Alias \_ "PlaySoundA" ( \_ ByVal lpszName As String, \_ ByVal hModule As Long, \_ ByVal dwFlags As Long) As Long

Enum SND\_CONSTANTS  $SND$  ALIAS =  $&H10000$  $SND$   $ASYNC =$   $&H1$  SND\_FILENAME = &H20000  $SND$  LOOP = &H8 SND\_NODEFAULT = &H2  $SND$  NOSTOP = &H10  $SND$  NOWAIT =  $&H2000$  $SND$   $SYNC =$   $&H0$ SND MEMORY =  $&H4$ 

End Enum

Sub PlayWav02(FileName As String, wFlags As SND\_CONSTANTS) PlaySound FileName, 0, wFlags End Sub

**\_\_\_\_\_\_\_\_\_\_\_\_\_\_\_\_\_\_\_\_\_\_\_\_\_**

**\_\_\_\_\_\_\_\_\_\_\_\_\_\_\_\_\_\_\_\_\_\_\_\_\_**

**\_\_\_\_\_\_\_\_\_\_\_\_\_\_\_\_\_\_\_\_\_\_\_\_\_**

**\_\_\_\_\_\_\_\_\_\_\_\_\_\_\_\_\_\_\_\_\_\_\_\_\_**

Sub PlayWav(SoundFileName As String, wFlags As SND\_CONSTANTS) Dim x x = sndPlaySound(SoundFileName, wFlags) End Sub

Sub EndPlayWav() Dim ret As Variant ret = sndPlaySound(0&, 0&) End Sub

دو مثال در مورد چگونگی استفاده از توابع فوق :

**PlayWav "d:\myWav.wav", SND\_ASYNC Or SND\_NODEFAULT** 

**'PlayWav02 "d:\myWav.wav", SND\_ASYNC + SND\_NODEFAULT** 

**? SiA±¯ VB nj An.MID ºBµ ¥½B— ¬A±U »« ³¯±£a - 2 ¤A±w**

**: gwBQ** 

با استفاده از تابع <mark>mciExecute</mark> می توان فایلهای متنوعی را در **vB** نواخت .

**\_\_\_\_\_\_\_\_\_\_\_\_\_\_\_\_\_\_\_\_\_\_\_\_\_**

**\_\_\_\_\_\_\_\_\_\_\_\_\_\_\_\_\_\_\_\_\_\_\_\_\_**

**\_\_\_\_\_\_\_\_\_\_\_\_\_\_\_\_\_\_\_\_\_\_\_\_\_**

**\_\_\_\_\_\_\_\_\_\_\_\_\_\_\_\_\_\_\_\_\_\_\_\_\_**

Public Declare Function mciExecute Lib "winmm.dll" \_ (ByVal lpstrCommand As String) As Long

Sub PlayMIDIorMP3orWAV(MIDIorMP3orWAV\_FileName As String) mciExecute "play " & MIDIorMP3orWAV\_FileName End Sub

Sub StopMIDIorMP3orWAV(MIDIorMP3orWAV\_FileName As String) mciExecute "stop " & MIDIorMP3orWAV\_FileName End Sub

PlayMIDIorMP3orWAV "d: \mymidi.mid"

StopMIDIorMP3orWAV "d:\mymidi.mid"

PlayMIDIorMP3orWAV "d:\mymp3.mp3"

StopMIDIorMP3orWAV "d:\mymp3.mp3"

**?jAj y½Bª¯ VB nj An.MPG,.AVIºBµ ¥½B— ¬A±U »« ³¯±£a - 3 ¤A±w**

**: gwBQ** 

با استفاده از تابع mc**iSendString می توان فایلهای صوتی و همچنین تصویری را نمایش داد .** فایلها*ی* Av<mark>I.</mark> فرمت استاندارد فایلهای ویدیویی تحت ویندوز هستند اما بسیار حجیم می باشند. و براي فشرده سازي آنها از فرمت **MPG.** استفاده مي شود. اغلب vcp ها با اين فرمت ذخيره مے گر دند. تائع mciSendString توانائی یخش فائلهای بالای صد کیلو بایت را به سادگی دارا است اما در هر لحظه فقط یک فایل را می تواند یخش نماید. مهمترین آرگومان آن lpstrCommand می پاشد و عملی را که تایع باید انجام دهد معین مر نماید ودر زیر طرز استفاده از آن بصورت مثال ارائه شده است .

**Public Declare Function mciSendString Lib "winmm.dll" Alias \_** "mciSendStringA" ( **ByVal lpstrCommand As String, \_ ByVal lpstrReturnString As String, \_** ByVal uReturnLength As Long, \_ **ByVal hwndCallback As Long) As Long** 

**Sub PlayAVIorMPG(AVIorMPG\_FileName As String, FullScreen As Boolean)** 

**Dim ReturnVal** 

If FullScreen  $=$  False Then ReturnVal = mciSendString("play " & AVIorMPG\_FileName, 0&, 0, 0&) **Else** ReturnVal = mciSendString("play " & AVIorMPG\_FileName & " fullscreen", 0&, 0, 0&) **End If** 

**End Sub** 

PlayAVIorMPG "d: \myavi.avi", False

PlayAVIorMPG "d: \mympg.mpg", False

و پر ای پخش فایل های ویدیو پی در یک **پنجره خاص** می توان از کد زیر کمک گرفت :

Declare Function mciGetErrorString Lib "winmm" Alias \_ "mciGetErrorStringA" ( ByVal dwError As Long, ByVal lpstrBuffer As String, \_ **ByVal uLength As Long) As Long** 

**Declare Function GetShortPathName Lib "kernel32" Alias** "GetShortPathNameA" (ByVal lpszLongPath As String, ByVal lpszShortPath As String, ByVal cchBuffer As Long) \_ **As Long** 

Public Const WS\_CHILD = &H40000000

```
Sub PlayAVIPictureBox( _ 
   FileName As String, _ 
   ByVal Window As PictureBox _ 
   ) 
   Dim RetVal As Long
   Dim CommandString As String
   Dim ShortFileName As String * 260 
   Dim deviceIsOpen As Boolean
   'Retrieve short file name format 
   RetVal = GetShortPathName(FileName, ShortFileName, _ 
                     Len(ShortFileName)) 
   FileName = Left$(ShortFileName, RetVal) 
   'Open the device 
  CommandString = "Open " & FileName &
              " type AVIVideo alias AVIFile Parent " _ 
              & CStr(Window.hWnd) & _ 
              " style " & CStr(WS_CHILD) 
  RetVal = mciSendString(CommandString, vbNullString, 0, 0&) If RetVal Then GoTo Error 
   'remember that the device is now open 
   deviceIsOpen = True
   'Resize the movie to PictureBox size 
  CommandString = "put AVIFile window at 0 0 " & CStr(Window.ScaleWidth / - Screen.TwipsPerPixelX) & " " & CStr(Window.ScaleHeight / _ 
   Screen.TwipsPerPixelY) 
   RetVal = mciSendString(CommandString, vbNullString, 0, 0&) 
   If RetVal <> 0 Then GoTo Error 
   'Play the file 
   CommandString = "Play AVIFile wait" 
   RetVal = mciSendString(CommandString, vbNullString, 0, 0&) 
   If RetVal <> 0 Then GoTo Error 
   'Close the device 
   CommandString = "Close AVIFile" 
   RetVal = mciSendString(CommandString, vbNullString, 0, 0) 
Exit Sub
Error: 
 MsgBox "error...", vbExclamation 
End Sub
                     _________________________
Private Sub Command1_Click()
```
**\_\_\_\_\_\_\_\_\_\_\_\_\_\_\_\_\_\_\_\_\_\_\_\_\_**

 PlayAVIPictureBox App.Path + "\myavi.avi", Picture1 End Sub

## سوال ۴ – چگونه مـی توان فایـل های چند رسانه ای را در فایـل EXE. ذفیره نمـود و سیِس آنها را در  $\bf{VB}$  پفش نمود؟

## 

با استفاده از VB Resource Editor می توان انواع و اقسام فایل ها مانند آیکونها ، تصاویر، متون ، و همچنین فایلهای چند رسانه ای را درون فایل اجرایی برنامه مخفی کرد. این ویرایشگر در قسمت منوی Add-Ins قرار دارد.(به شکل های زیر مراجعه شود.)

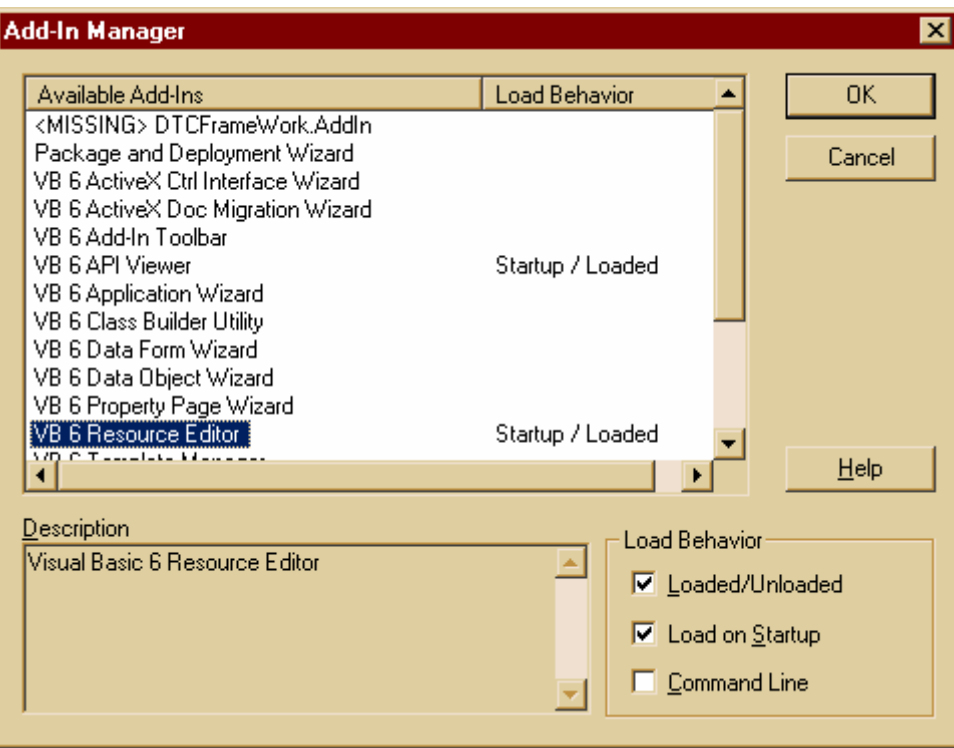

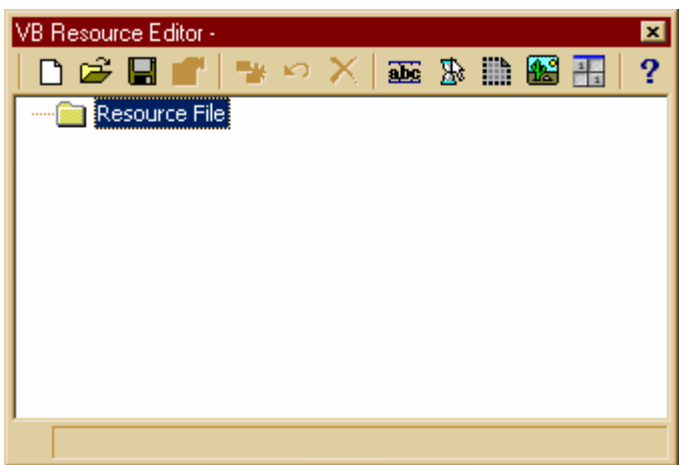

برای اینکه بتوانید یک فایل wave را به این ویرایشگر اضافه کنید فقط کافی است روی آیکون ...Add Custom Resource کلیک نموده و فایل صوتی دلخواه خود را اضافه نمایید.سپس با استفاده از روال ارائه شده در زیر می توان این فایل را نواخت .لازم به ذکر است که فایل منبع ذخیره شده (که با پسوند Res. ذخیره می گردد) را لزومی ندارد همراه برنامه خود ارائه نمایید. زیرا هنگام کامپایل شدن برنامه این فایل جزئی از فایل اجرایی برنامه می گردد.

در شکل زیر یک فایل صوتی با شماره ۱۰۱ واز نوع Custom به فایل منبع اضافه شده است .

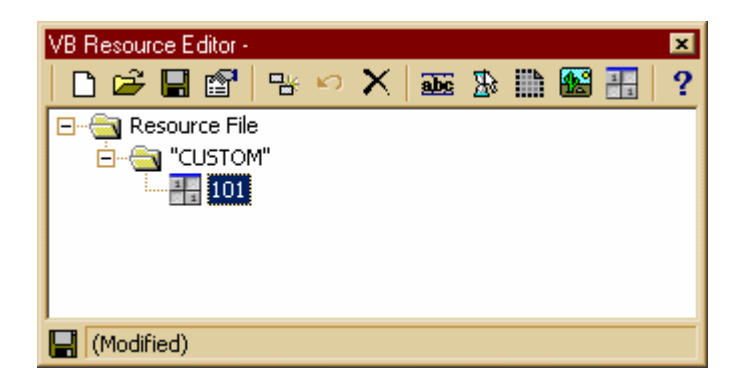

Sub BeginPlaySound\_From\_Res\_File(ByVal ResourceId As Integer, RES\_Type As **String**)

**Dim SoundBuffer As String** 

SoundBuffer = StrConv(LoadResData(ResourceId, RES\_Type), vbUnicode)

## sndPlaySound SoundBuffer, SND\_ASYNC Or SND\_NODEFAULT Or SND\_MEMORY ' Important: This function is neccessary for playing sound asynchronously DoEvents End Sub

**\_\_\_\_\_\_\_\_\_\_\_\_\_\_\_\_\_\_\_\_\_\_\_\_\_**

**\_\_\_\_\_\_\_\_\_\_\_\_\_\_\_\_\_\_\_\_\_\_\_\_\_**

**\_\_\_\_\_\_\_\_\_\_\_\_\_\_\_\_\_\_\_\_\_\_\_\_\_**

**\_\_\_\_\_\_\_\_\_\_\_\_\_\_\_\_\_\_\_\_\_\_\_\_\_**

**\_\_\_\_\_\_\_\_\_\_\_\_\_\_\_\_\_\_\_\_\_\_\_\_\_**

BeginPlaySound\_From\_Res\_File 101, "custom"

**/ سوال ۵ − مِگونه می توان سی دی موسیقی را در VB نواخت** ؟

**ي**اسغ : ۔<br>یا استفادہ از

Sub PlayCDAudio(ByVal nCurrentTrack As Long) Dim lRet As Long

 'Open the device lRet = mciSendString("open cdaudio alias cd wait", 0&, 0, 0)

 'Set the time format to Tracks (default is milliseconds) lRet = mciSendString("set cd time format tmsf", 0&, 0, 0)

 'play from a specific track lRet = mciSendString("play cd from" & Str(nCurrentTrack), 0&, 0, 0)

End Sub

Sub CloseCDAudio() Dim lRet As Long

 'Stop the playback lRet = mciSendString("stop cd wait", 0&, 0, 0)

DoEvents 'Let Windows process the event

 'Close the device lRet = mciSendString("close cd", 0&, 0, 0) End Sub

لليوال G – لوگونه *مي* توان ومود كارت صوتي را تشفيص داد؟ **ي**اسغ :

با استفاده از

Public Declare Function auxGetNumDevs Lib "winmm.dll" () As Long

Function DetectingSoundCard() As Boolean

```
Dim i 
   i = auxGetNumDevs() 
If i > 0 Then ' There is at least one sound card on the system
   DetectingSoundCard = True
Else ' auxGetNumDevs returns a 0 if there is no sound card
   DetectingSoundCard = False
End If
```
End Function

If DetectingSoundCard = True Then MsgBox "A Sound Card has been detected.", vbInformation Else MsgBox "There is no Sound Card on this system.", vbExclamation

**\_\_\_\_\_\_\_\_\_\_\_\_\_\_\_\_\_\_\_\_\_\_\_\_\_**

**\_\_\_\_\_\_\_\_\_\_\_\_\_\_\_\_\_\_\_\_\_\_\_\_\_**

End If

```
Public Enum CanSystemPlaySound 
     AUDIO NONE = 0AUDIO WAVE = 1AUDIO MIDI = 2Both = 3End Enum
```
Private Declare Function waveOutGetNumDevs Lib "winmm" () \_ As Long

Private Declare Function midiOutGetNumDevs Lib "winmm" () \_ As Integer

' Returns 1 if wave output ' Returns 2 if midi output ' Returns 3 if both '

```
Public Function CanPlaySound() As CanSystemPlaySound
  Dim i As Integer
```
 $i = \text{AUDIO}\_\text{NONE}$ 

```
If waveOutGetNumDevs > 0 Then
 i = AUDIO WAVE
End If
```

```
If midiOutGetNumDevs > 0 Then
 i = i + AUDIO MIDI
End If
```
 $CanPlaySound = I$ 

**End Function** 

**If CanPlaySound = AUDIO\_NONE Then** MsgBox "CanPlaySound = FALSE ", vbInformation **Else** MsgBox "CanPlaySound = TRUE ", vbInformation **End If** 

> سوال ۷– مگونه مے توان فایل صوتی را در مافظه بار کرد و سپس آنرا در VB نوافت ؟ ياسف :

> با استفاده ازپرچم SND\_MEMORY می توان فایلی را که هم اکنون در حافظه بارشده نواخت. اینکار به شدت روی کارآیی برنامه نسبت به حالتی که فایل باید از رو*ی* سخت دیسک بار شور تاثیر مثبتی دارد. .<br>برای اینکار با توجه به اینکه این تابع نام فایل را به صورت رشته دریافت می کند فقط کافی است فایل را درون یک رشته بار کنیم و بدیهی است که در این حالت فایل درون حافظه مستقر شده است . تائع زیں روش انجام این کار را بیان می کند.

'Loads a sound from file into memory **Private Function LoadSound (FileName As String) As String**  On Error GoTo Error\_Handler

Dim FreeFileNumber As Integer Dim SoundBuffer As String

FreeFileNumber = FreeFile SoundBuffer = Space\$(FileLen(FileName)) '**Make room for sound file**

Open FileName For Binary As #FreeFileNumber

Get #FreeFileNumber, , SoundBuffer

Close FreeFileNumber

'remove wasted spaces LoadSound = Trim\$(SoundBuffer)

Error\_Handler:

Select Case Err

Case 0 'No error

Case Else

```
 MsgBox Err.Description & vbCrLf & "Error Number: " & Err.Number 
      Err.Clear 
      LoadSound = "" 
 End Select
```
End Function

متغیر رشته ای soundBuffer بعنوان یک بافر موقتی برای فایل صوتی عمل خواهد نمود.

**\_\_\_\_\_\_\_\_\_\_\_\_\_\_\_\_\_\_\_\_\_\_\_\_\_**

**\_\_\_\_\_\_\_\_\_\_\_\_\_\_\_\_\_\_\_\_\_\_\_\_\_**

**\_\_\_\_\_\_\_\_\_\_\_\_\_\_\_\_\_\_\_\_\_\_\_\_\_**

Private Sub cmdFile\_Click()

 sndPlaySound SoundFile, SND\_ASYNC Or SND\_FILENAME End Sub

يرچم SND\_FILENAME فايل را از روی ديسک خوانده و آنرا در حافظه بار می کند.

و پرچم **s**n**p\_memory فایل جای گرفته در حافظه را پخش می نماید.** 

Private Sub cmdMemory\_Click()

 sndPlaySound SoundInMemory, SND\_ASYNC Or SND\_MEMORY End Sub

و یا استفاده از کد رخداد زیر می توان پخش فایل را متوقف نمود.

Private Sub cmdStopFile\_Click() sndPlaySound 0, 0 End Sub

البته در این حالت در هر بار فقط یک فایل را می توان نواخت و توصیه صد کیلو بایتی مایکرو سافت در اینجا بیش از پیش رخ می نمایاند !